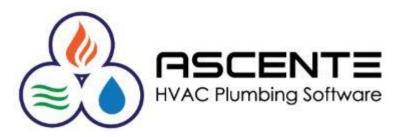

Presenter: Mark Allman June 2020

www.compusource.com

http://www.servicecontractorsoftware.com/

### Objective

At the end of this presentation you will be able to know how to use Ascente – Mobile Pro to dispatch technicians to service orders that are linked to Job Cost Jobs. This makes it possible to utilize the benefits Mobile Pro provides for the Service module, with the Job Cost module.

Technicians will be able to:

- Apply labor hours and costs to the job
- Apply parts, quantities and costs to the job
- Add Jobsite component records for major equipment added to the job

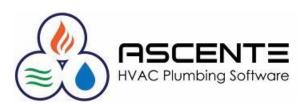

### Benefits

- Your office will be able to dispatch technicians to Job Cost – Jobs just as they do for service calls.
- Technicians can do all the entry for labor and material used from the field.
- Your office will not need to do these entries or try to read the technicians writing because the technicians are doing their labor and part entries.
   Your office still has the final say and gets to review, edit and update the technician's entries.

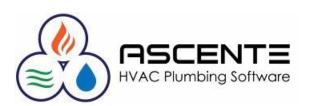

### Benefits

When the entries are done by the technicians at the time of service:

- The entries will get to the office sooner.
- No more waiting for paperwork from the technicians.
- Office operations should get done faster.
- The Job Cost Reporting should be more current.
- Technicians may not need to come into the office as much.

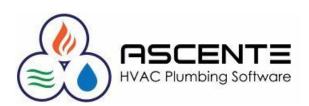

### Benefits

- Technician Management
- Labor Hours Entered by Technicians
- Labor Reports Available to Technicians
- Material and Other Costs Entered by Technicians
- Component records can be added

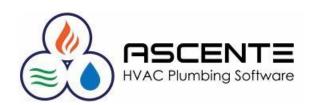

#### Assumptions

| • You                   | <b>I</b>                                                                   | Call Taking                |                             | will   |
|-------------------------|----------------------------------------------------------------------------|----------------------------|-----------------------------|--------|
| onl                     |                                                                            | D 🕒 🥹 🜒 🕈                  |                             |        |
| 1                       |                                                                            | Taken By: sa               | Date 6/8/2020 Time 01:05 PM |        |
| pro                     | <u>G</u> eneral <b>Billing</b> Invoice <u>T</u> ech Log <u>S</u> cheduling | Customer Information       |                             |        |
| • You                   | Builder                                                                    | Customer AustinCox         | Create Customer             |        |
|                         | Lot#                                                                       | Name Austin Cox            |                             |        |
| • A Jd                  | User Field 5                                                               | Address 1 123 Crab Tree    | 8                           |        |
|                         | User Field 6                                                               | Address 2                  |                             |        |
| • Job                   | User Field 7                                                               | City Salisbury             | Region MD                   | the    |
|                         |                                                                            | Postal Code 21802          | Country USA (310)           | ed to  |
| teck                    |                                                                            | Phone (412) 555-876        | ,                           | euto   |
| the                     | Summarize No Summary                                                       | Email <u>gsmith@austir</u> | ncox1.biz                   |        |
|                         | Invoice Print Print Detail                                                 | Maintenance                |                             |        |
| • A se                  | Invoice Method Time & Material  Price 0.00                                 | Maint. Contract:           |                             | – Job  |
|                         | Price 0.00<br>Salesperson REM Remy                                         | Maint. Date:               | Labor Grade:                |        |
| <ul> <li>The</li> </ul> | Dist Code Std Standard V                                                   | Job Cost                   |                             | er all |
|                         | Currency ID USD US Doll                                                    | Job JCW1                   | JC Webinar 1                |        |
| wor                     |                                                                            | Phase                      | •                           |        |
| • All I                 |                                                                            |                            | 6/8/2020 1:19 PM            |        |
|                         |                                                                            |                            |                             |        |
|                         |                                                                            |                            |                             |        |
|                         |                                                                            | ASCENT                     |                             |        |
|                         |                                                                            | HVAC Plumbing Softw        | vare                        | 6      |

### **Cost Application**

- All costs for the Job Cost Job entered in Mobile Pro will be applied to the Job and not to a work order. No work order labor or parts records will be created.
- Mobile Labor entries will update from Mobile Pro to the Ascente – Timecard records so timecards can be edited, reviewed and updated by the office in Ascente.
- Mobile Part entries will all result in Ascente Inventory to Job records, unless linked to a purchase order, so they can be edited, reviewed and updated by the office in Ascente.

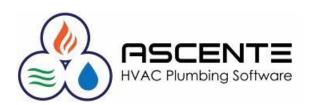

### Labor Hour/Cost Entry

Labor entry in Mobile Pro for a Job Cost – Job is no different than it is for service other than you will be prompted for a cost code.

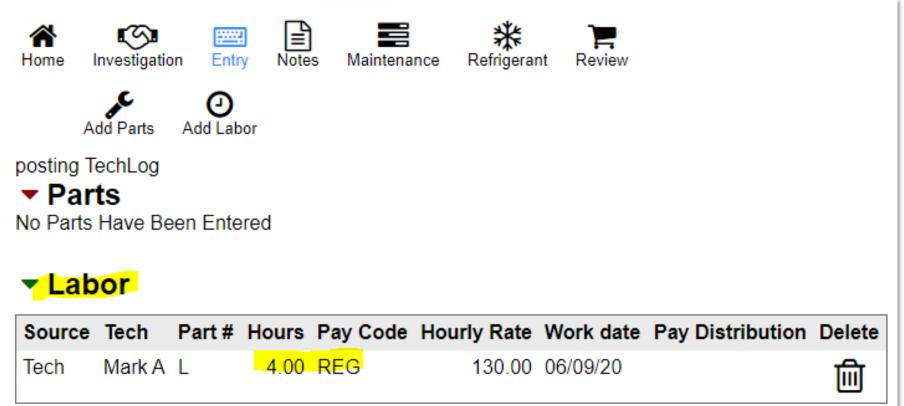

### Labor Hour/Cost Entry

After the labor is entered in Mobile Pro and the 'Upload Call to Server' is done, the labor entry can be seen in the Ascente – Timecard program where you can review, edit and update the labor hours.

| <b>@</b>                   |                                       | Timecard     | d Entry           |                   |                                       | <b>— — ×</b>                    |  |  |
|----------------------------|---------------------------------------|--------------|-------------------|-------------------|---------------------------------------|---------------------------------|--|--|
|                            |                                       |              |                   |                   |                                       |                                 |  |  |
| Employee Mark A            | <b>Q Q</b> Ma                         | ark Allman   |                   |                   |                                       |                                 |  |  |
| Current Payroll Year: 2020 | Earning Code                          | Posted Hours | Earning Code      | Unposted Hours    | Earning Code                          | Total Hours                     |  |  |
|                            |                                       |              | REG               | 4.00              | REG                                   | 4.00                            |  |  |
|                            | Total Posted:                         |              | Total Unposted:   | 4.00              | Total Hours:                          | 4.00                            |  |  |
|                            |                                       | 0.00         | ji olai onposieu. | 4.00              |                                       | 4.00                            |  |  |
| Work Date Unio             | n Sk                                  | ill Level    | Earning Code      | Pay Rate          | Hours Worked                          | Dollars Charged                 |  |  |
| 6/12/2020 • (None)         | -                                     | REG          | i Regular 🛛 💌     | 20.000            | 4.00                                  | 80.00                           |  |  |
| Pay Type                   | Job                                   |              | Phase             | Cost Code         |                                       |                                 |  |  |
| Job Cost 💌                 | JCW1                                  |              | <b>T</b>          | Labor Sheet Metal | JC Web                                | inar 1                          |  |  |
| Labor Chara                | Department                            | W/H State    | e W/H Local       | SUI State         | Worker's Compensa                     | ation <u>OK</u>                 |  |  |
| Labor Class                | Department                            | w/motal      |                   |                   | · · · · · · · · · · · · · · · · · · · |                                 |  |  |
| TEC Technicians            | Techs Technicians                     |              | V (None) V        |                   | 183                                   | ▼ <u>U</u> ndo                  |  |  |
|                            | · · · · · · · · · · · · · · · · · · · |              |                   |                   | 183                                   | <u>Undo</u> s Charged Work Orde |  |  |

### Parts Quantity/Cost Entry

Parts entry in Mobile Pro for a Job Cost – Job is no different than it is for service other than you will be prompted for a cost code.

| Add Parts                                       |                                                   |  |  |  |  |  |  |
|-------------------------------------------------|---------------------------------------------------|--|--|--|--|--|--|
|                                                 | Air Conditioning V AC Units V                     |  |  |  |  |  |  |
| GSX130301   GSX130301 GOODMAN 2.5T 13 SEER AC ~ |                                                   |  |  |  |  |  |  |
| Part                                            | GSX130301 Filters                                 |  |  |  |  |  |  |
| Description                                     | GSX130301 GOODMAN 2.5T 13 SEER AC                 |  |  |  |  |  |  |
| Component                                       | (Select Value) ~                                  |  |  |  |  |  |  |
| Unit Cost                                       | 852                                               |  |  |  |  |  |  |
| Sell Price                                      | 2000 Price Log                                    |  |  |  |  |  |  |
| Location                                        | 204 Lin ~                                         |  |  |  |  |  |  |
| Cost Code                                       | Material-Refrigerati   Material - Refrigeration ~ |  |  |  |  |  |  |
| PO                                              | New PO                                            |  |  |  |  |  |  |
| Qty Used                                        | 1                                                 |  |  |  |  |  |  |
| $\rightarrow$                                   | ✓ Add Item <sup>•</sup> Clear Form Ø Exit         |  |  |  |  |  |  |

### Parts Quantity/Cost Entry

When you click on the [Add Item] button, you will see the following:

| A<br>Home I |           | Entry Notes       | Maintenance | <b>₩</b><br>Refrigerant | Review |      |    |           |            |          |
|-------------|-----------|-------------------|-------------|-------------------------|--------|------|----|-----------|------------|----------|
| A           | v .       | <b>)</b><br>Labor |             |                         |        |      |    |           |            |          |
| ✓ Parts     |           |                   |             |                         |        |      |    |           |            |          |
| Source      | Part #    | Description       | ı           |                         | Order  | Used | во | Unit Cost | Sell Price | Location |
| Tech        | GSX130301 | GSX130301         | GOODMAN     | 2.5T 13 SEER            | AC 0   | 1    | 0  | 852       | 2,000.00   | 204 Lin  |

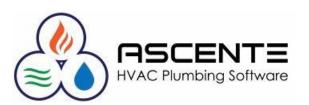

### Parts Quantity/Cost Entry

After the part is entered and the 'Upload Call to Server' is done, the part entry can be seen in the Ascente – Inventory to Job program where you can review, edit the entrees. The Inventory to Job Register can be used to update the entrees.

| <b>P</b>                |                                                           | Inventory to Jo               | b Entry  |                        |          |              | <b>— — X</b>  |
|-------------------------|-----------------------------------------------------------|-------------------------------|----------|------------------------|----------|--------------|---------------|
| <b>1 - 2</b> - <b>1</b> | ( ) ) <u>)</u> ) / () () () () () () () () () () () () () | ¢ 🜒 💡                         |          |                        |          |              |               |
| Job JCW1                | Q 🔍 JC Web                                                | inar 1                        |          |                        |          |              |               |
| Phase                   | -                                                         |                               |          |                        |          |              |               |
| Part                    |                                                           | Description                   |          | Additional Description |          | <u> </u>     |               |
| GSX130301               | ④ GS×130301 GO                                            | DDMAN 2.5T 13 SEER AC         |          |                        | ^        | <u>U</u> ndo |               |
|                         |                                                           |                               | <u> </u> |                        | ~        |              |               |
| Cost Code               | Location                                                  | Inventory G/L Account         | Quantity | Unit Cost              | Extended | l Cost       |               |
| Material-Refrigerati 💌  | 🔍 204 Lin 🛛 🛨 12                                          | 00.00.00 Inventory            | 1.       | 000 852.0000           |          | 852.00       |               |
|                         |                                                           |                               |          |                        |          |              |               |
| Line Part               | Description                                               | Cost Code                     | Location | G/L Account            | Quantity | Unit Cost    | Extended Cost |
| 1 GSX130301             | GSX130301 GOODMAN 2.                                      | 5T 13 SI Material-Refrigerati | 204 Lin  | 1200.00.00             | 1.000    | 852.0000     | 852.00        |
|                         |                                                           |                               |          |                        |          |              |               |

#### **Ascente – Job Cost Report Results**

Here are the Job Cost Report results to the job JCW1 from the labor and parts entries that were made from Mobile Pro:

| 6/12/20<br>6:53 am                                                                |                                                                              | Job Cost                             | Test Cor<br>by Cost (<br>Sorted By | Code Repor               | t                          |                   |                            |                             |
|-----------------------------------------------------------------------------------|------------------------------------------------------------------------------|--------------------------------------|------------------------------------|--------------------------|----------------------------|-------------------|----------------------------|-----------------------------|
| Sorted by Job: JCW1<br>JC Webinar 1<br>1234 Beach Blvd<br>Huntington Beach, CA 92 | Job: JCW1                                                                    |                                      |                                    |                          | Branch Los An              | igeles County Bra | anch<br>Jo                 | SisRep REM<br>b Status Open |
| Customer: AustinCox<br>Austin Cox                                                 | Contract Amount<br>Change Orders<br>Adjustments<br>Pending<br>Revised Amount | 10,000.00<br>.00<br>.00<br>10,000.00 |                                    | Billed                   | 00.<br>00.<br>00%.<br>00%. |                   | End Date                   | 06/08/2020<br>16.26%        |
|                                                                                   |                                                                              | <                                    | Quantitie                          | ××                       |                            | Dollars\$         |                            | >                           |
| Cost Code                                                                         | Description                                                                  | Unit                                 | Est Qty                            | Actual Qty               | Est\$\$                    | PO Bal            | Actual                     | Remaining                   |
| Labor                                                                             | Labor                                                                        |                                      |                                    |                          |                            |                   |                            |                             |
| Labor Sheet Metal<br>Labor-Refrigeration                                          | Labor Sheet Metal<br>Labor-Refrigeration                                     | Hour<br>Hour                         | 50.00<br>12.00                     | <mark>4.00</mark><br>.00 | 2,000.00<br>500.00         | .00<br>500.00     | <mark>164.00</mark><br>.00 | 1,836.00<br>500.00          |
| Labor                                                                             | Labor                                                                        | Total                                | 62.00                              | 4.00                     | 2,500.00                   | 500.00            | 164.00                     | 2,336.00                    |
| Material                                                                          | Material                                                                     |                                      |                                    |                          |                            |                   |                            |                             |
| Material-Refrigerati                                                              | Material - Refrigeration                                                     | Each                                 | 1.00                               | <mark>1.00</mark>        | 3,000.00                   | .00               | 852.00                     | 2,148.00                    |
| Material-Sheet Metal                                                              | Material-Sheet Metal                                                         | Each                                 | 1.00                               | .00                      | 750.00                     | .00               | .00                        | 750.00                      |
| Material                                                                          | Material                                                                     | Total                                | 2.00                               | 1.00                     | 3,750.00                   | .00               | 852.00                     | 2,898.00                    |
| Report Totals for Job: JCW                                                        | /1.                                                                          |                                      | 64.00                              | 5.00                     | 6,250.00                   | 500.00            | 1,016.00                   | 5,234.00                    |
|                                                                                   | (                                                                            | $\approx$ $h_{\rm HV}$               | AC Plum                            | oing Softwa              | re                         |                   |                            | 13                          |

### **Ascente – Job Cost Detail Report Results**

Here are the Job Cost Detail Report results to the job JCW1 from the labor and parts entries that were made from Mobile Pro:

| 6/12/20<br>7:00 am       |                                  |              | 4.2 Test Company<br>Job Cost Detail Repo |            |                 |                 |          | Page 1 of 1 |
|--------------------------|----------------------------------|--------------|------------------------------------------|------------|-----------------|-----------------|----------|-------------|
| Description              |                                  | Reference    | Reference Description                    | Units      | Closed          | Post Date       | Quantity | Dollars     |
| Job:<br>Phase:           | JCW1                             |              |                                          |            |                 |                 |          |             |
| Group:                   | Labor<br>Labor Sheet Metal       |              |                                          |            |                 |                 |          |             |
| Cost Code:<br>REG 6/12/2 |                                  | Mark A       | Allman, Mark                             | Hour       | No              | 06/12/20        | 4.00     | 164.00      |
|                          |                                  |              |                                          |            |                 | Metal Totals:   | 4.00     | 164.00      |
|                          |                                  |              |                                          |            |                 | Labor Totals:   | 4.00     | 164.00      |
| Group:<br>Cost Code:     | Material<br>Material-Refrigerati |              |                                          |            |                 |                 |          |             |
| GSX130301                | GSX130301 GOODMAN 2              | .5 GSX130301 | GSX130301 GOODMAN 2.5T                   | Each       | No              | 06/12/20        | 1.00     | 852.00      |
|                          |                                  |              | C                                        | ost Code N | /laterial-Refri | gerati Totals:  | 1.00     | 852.00      |
|                          |                                  |              |                                          |            | Group M         | aterial Totals: | 1.00     | 852.00      |
|                          |                                  |              |                                          |            | F               | hase Totals:    | 5.00     | 1,016.00    |
|                          |                                  |              |                                          |            | Job             | JCW1 Totals:    | 5.00     | 1,016.00    |
|                          |                                  |              |                                          |            |                 | Grand Total:    | 5.00     | 1,016.00    |

### **Component Records (Adding & Viewing)**

Mobile Pro makes it possible for technicians to add component records for major equipment installed on the job's associated jobsite record. This information is very valuable for support, maintenance contract processing and marketing purposes.

| ASCENTE MOBILE PRO                                                                                                    |              | Complete COVID c | Ascente 4.2 Tes<br>hecklist before enterin<br>Dispatch |              |
|----------------------------------------------------------------------------------------------------|--------------|------------------|--------------------------------------------------------|--------------|
| Home Investigation Entry Notes Maintenance Refrigerant<br>General Jobsite Customer Components History Op<br>Component Compressor | Review       |                  |                                                        |              |
| Active Source Local Id Description                                                                                               | Manufacturer | Model            | Serial No                                              | Install Date |
| Server AC1 3 Ton Unit                                                                                                    | Amana        | 213452345G       | 234523562DD2                                           | mm/dd/yyy    |
| Tech Condensor 2 n Unit                                                                                                    | Carrier      | 98798744A        | CR09879087SQ                                           | mm/dd/yyy    |
| 4                                                                                                    |              |                  |                                                        | •            |
|                                                                                                    |              |                  |                                                        |              |

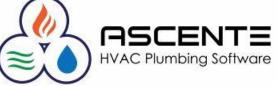

| ♦                                                                                                    | Jobsite Mainte                                                                                                    | enance                                                                                                    | <b>— — ×</b> |  |  |  |  |  |
|----------------------------------------------------------------------------------------------------|----------------------------------------------------------------------------------------------------|----------------------------------------------------------------------------------------------------|--------------|--|--|--|--|--|
| ¶₽₽₿&                                                                                                    |                                                                                                    | ] 🕼 📎 🔊 🤋                                                                                                    | /+3+3        |  |  |  |  |  |
| Jobsite CM To<br>General Defaults M                                                                                    | aintenance <u>Components</u>                                                                                                    |                                                                                                    | 1            |  |  |  |  |  |
| Manufacturer T                                                                                                    | Part List<br>PHP Unit<br>R123443299C                                                                                                    | User Defined<br>Coverage Type (None)<br>Contractor (None)<br>Component<br>Notes                                                       |              |  |  |  |  |  |
| Serial Number Y<br>Equipment (<br>Contract (<br>Installation Date 6<br>Warranty Date 6<br>Extra Date 6<br>EPA Required | None)   None)   None) | Refrigerant<br>Refrigerant (None)<br>Working Charge 0.00<br>Unit of Measure (None)<br>Capacity<br>Size 0.00<br>Unit of Measure (None) |              |  |  |  |  |  |
| Created: 1/13/2016 2:20:35 PM Changed: sa 6/10/2020 5:32:34 AM                                                         |                                                                                                    |                                                                                                    |              |  |  |  |  |  |

**HVAC Plumbing Software** 

#### **Considerations, Recommendations & Questions ...**

How will the technicians know what Cost Code to select?

You will need to provide them with that information. A cost code is required for service orders linked to a Job Cost - Job. It can be edited by the office before the entries are updated.

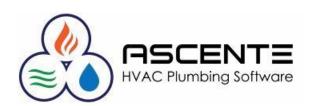

#### **Considerations, Recommendations & Questions ...**

Can I filter the Call Inquiry for only Job Cost Calls?

If your company has dedicated technicians for only Job Cost – Jobs, in the Ascente – Call Inquiry you may want to filter the calls by supervisor. That will make it possible to just see the Job Cost or Service calls without having them all on one screen. Just assign the technicians to the appropriate supervisor (*Job Cost or Service*).

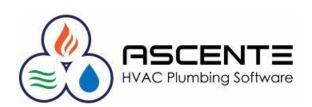

#### **Considerations, Recommendations & Questions ...**

Why are no cost codes available when I go to select a cost code?

You most likely did not enter an estimate for the Job with estimated costs.

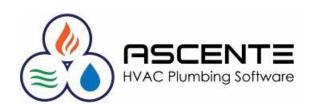

#### **Considerations, Recommendations & Questions ...**

Do I have to add a service order for each technician that is going to work on the same job?

No, you can schedule multiple technicians to the same service order.

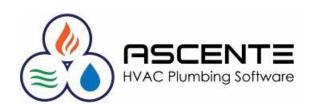

#### **Considerations, Recommendations & Questions ...**

Do I need to invoice or cancel the service order I created for the job when all work has been performed?

You should never invoice the service order used for the Job Cost – Job, that is done in the Ascente - Job Cost module. You can X-Cancel or zero invoice the service order if you like. These will clutter up the Call Inquiry and cause performance issues if they are not removed. They serve no further purpose.

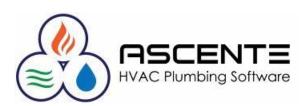

#### **Considerations, Recommendations & Questions ...**

Can I add a purchase order for a part?

Yes, you can do this from Parts Entry

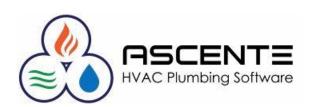

# Thank You!

We thank you for attending this webinar or watching this video and for choosing Ascente.

Please let us know if you have any questions or world like a follow-up call to discuss this in more detail.

More training videos like this are available on our website <u>www.compusource.com</u>

http://www.servicecontractorsoftware.com/

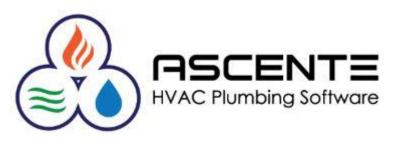